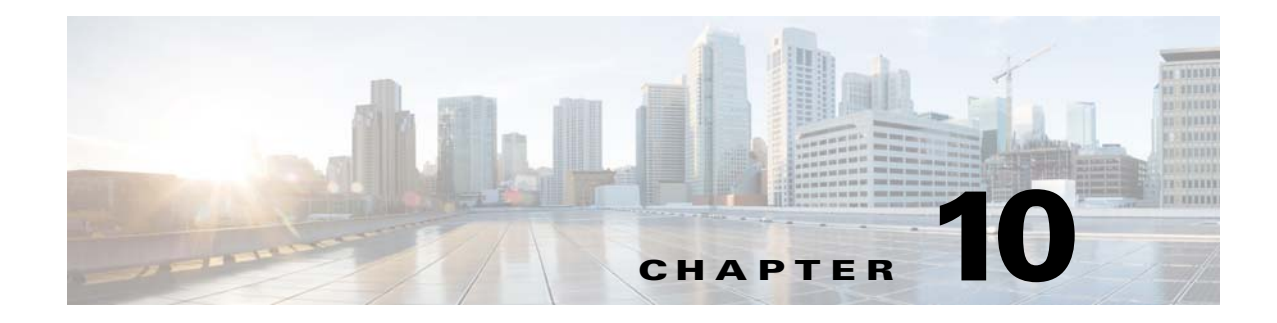

# **Managing Subscribers**

**Revised: August 26, 2014** 

# **Introduction**

 $\Gamma$ 

The SCE platform is subscriber aware, that is, it can relate traffic and usage to specific customers. This ability to map between IP flows and a specific subscriber allows the system to do the following:

- **•** Maintain the state of each subscriber transmitting traffic through the platform
- **•** Provide usage information for specific subscribers
- **•** Enforce the appropriate policy on subscriber traffic (each subscriber can have a different policy)
- **•** [Information About Subscribers, page 10-2](#page-1-0)
- **•** [Importing and Exporting Subscriber Information, page 10-10](#page-9-0)
- [Removing Subscribers and Templates, page 10-13](#page-12-0)
- **•** [Importing and Exporting Anonymous Groups, page 10-17](#page-16-0)
- [Monitoring Subscribers, page 10-19](#page-18-0)
- **•** [Configuring Subscriber Aging, page 10-33](#page-32-0)
- **•** [Managing VPNs and VPN Subscriber Mappings, page 10-36](#page-35-0)
- [Configuring the Cisco SCE Platform and SM Connection, page 10-38](#page-37-0)

ן

# <span id="page-1-0"></span>**Information About Subscribers**

This section contains the following topics:

- [Who is a Subscriber?, page 10-2](#page-1-1)
- **•** [Subscriber Modes in Service Control Solutions, page 10-3](#page-2-0)
- **•** [Subscriber Mapping Limits, page 10-5](#page-4-0)
- **•** [Aging Subscribers, page 10-5](#page-4-1)
- **•** [Anonymous Groups and Subscriber Templates, page 10-7](#page-6-0)
- **•** [Subscriber Files, page 10-8](#page-7-0)

## <span id="page-1-1"></span>**Who is a Subscriber?**

In the Service Control solution, a subscriber is defined as a managed entity on the subscriber side of the SCE Platform to which accounting and policy are applied individually.

A subscriber can contain on or more IP address mappings, such as IPv4 or IPv6, IPv4 and IPv6.

[Table 10-1](#page-1-2) lists several examples of subscribers in Service Control solutions.

<span id="page-1-2"></span>

| <b>Subscriber</b>                                             | <b>Subscriber Characteristics</b>                                                                                     |                                                                                   |  |
|---------------------------------------------------------------|----------------------------------------------------------------------------------------------------|-----------------------------------------------------------------------------------|--|
|                                                               | <b>Managed Entity</b>                                                                                                 | <b>Subscriber (Entity) Identified By</b>                                          |  |
| DSL residential subscriber                                    | DSL residential user IP<br>The list of IP addresses is allocated by a<br>Radius server<br>address                     |                                                                                   |  |
| Cable residential subscriber                                  | Cable residential user                                                                                                | <b>IP</b> address                                                                 |  |
|                                                               |                                                                                                    | The list of IP addresses of the CPEs is<br>allocated dynamically by a DHCP server |  |
| Owner of a 3G-phone that is<br>subscribed to data services    | 3G-phone owner                                                                                                    | The MS-ISDN, which is dynamically<br>allocated by a Radius server.                |  |
| A corporate/enterprise<br>customer of the service<br>provider | The corporate/enterprise<br>and the traffic it produces                                                               | The set of NAT-ed IP addresses, which<br>are allocated statically                 |  |
| A CMTS                                                        | The CMTS and the<br>broadband traffic of the<br>Cable Modem users that<br>connect to the Internet<br>through the CMTS | A range of IP addresses<br>A group of VLAN tags                                   |  |

*Table 10-1 Subscriber Examples*

 $\mathbf I$ 

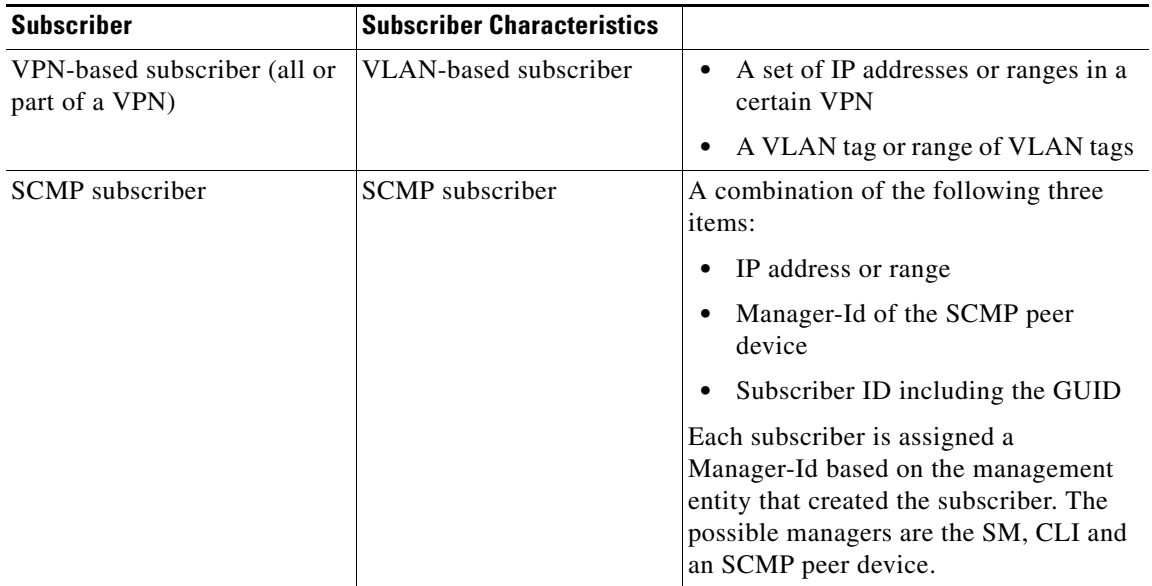

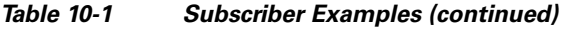

## <span id="page-2-0"></span>**Subscriber Modes in Service Control Solutions**

Service Control solutions support several modes of handling subscribers:

- **•** Subscriber-less mode
- **•** Anonymous subscriber mode
- **•** Static subscriber aware mode
- **•** Dynamic subscriber aware mode

Note that not all the Service Control solutions support all modes.

The most basic mode is **Subscriber-less** mode. In this mode, there is no notion of subscriber in the system, and the entire link where the SCE platform is deployed is treated as a single subscriber. Global Application level analysis (such as total p2p, browsing) can be conducted, as well as global control (such as limiting total p2p to a specified percentage). From a configuration stand point, this is a turnkey system and there is no need to integrate or configure the system from a subscriber perspective.

In **Anonymous subscriber** mode, analysis is performed on an incoming network ID (IP address, VLAN or VPN ID), as the SCE platform creates an 'anonymous/on-the-fly' record for each subscriber. This permits analyzing traffic at an individual network ID level (for example, to identify/monitor what a particular 'subscriber' IP is currently doing) as well as control at this level (for example, to limit each subscriber's bandwidth to a specified amount, or block, or redirect). Anonymous-subscriber allows quick visibility into application and protocol usage without OSS integration, and permits the application of a uniform control scheme using predefined templates.

There are two possible **Subscriber Aware** modes. In these modes, subscriber IDs and currently used network IDs are provisioned into the SCE platform. The SCE platform can then bind usage to a particular subscriber, and enforce per-subscriber policies on the traffic. Named reports are supported (such as top subscribers with the OSS IDs), quota-tracking (such as tracking a subscriber-quota over time even when network IDs change) as well as dynamic binding of packages to subscribers. The two Subscriber Aware modes are:

- **Static subscriber aware—The network IDs are static. The system supports the definition of** static-subscribers directly to the SCE platform. This is achieved by using the SCE platform CLI, and defining the list of subscribers, their network IDs and policy information using interactive configuration or import/export operations.
- **• Dynamic subscriber aware**—The network IDs change dynamically for each subscriber login into the Service Provider's network. In this case, subscriber awareness is achieved by integrating with external provisioning systems (either directly or through the SM) to dynamically learn network-ID to subscriber mappings, and distribute them to the SCE platforms.

## **Subscriber Database: Capacity and Limits**

The capacity of the subscriber database depends on three variables:

- **•** Subscriber context size—Determined by the specific SML application loaded to the SCE platform. This size is multiplied by the number of subscribers.
- **•** Available memory per traffic processor—The main memory consumers in a traffic processor are flows and subscribers. The total number of subscribers that can be supported is the number of subscribers per traffic processor multiplied by the number of traffic processors.
- **•** Available memory in the control processor—The control processor holds one entry per subscriber. However, the control database is usually not the limiting factor regarding the number of subscribers, since the control processor entry (context size) is much smaller than the traffic processor entry.

[Table 10-2](#page-3-0) contains the maximum subscribers capacities for the SCE platform. Note the following:

- **•** These capacities are the maximum limits imposed by the SCOS. Usually actual numbers would be lower due to large subscriber context size.
- There is a difference between the maximum number of network ID entries and the numbers of specific types of network IDs due to hardware limitations.

<span id="page-3-0"></span>

| <b>Subscribers</b> | Network   | .IP       | IP      | <b>VLAN</b> | Static      | <b>Virtual Gi with</b> |
|--------------------|-----------|-----------|---------|-------------|-------------|------------------------|
|                    | IDs       | addresses | ranges  | tags        | Subscribers | <b>VPN</b>             |
| $000,000$ .        | 1.000.000 | 1.000.000 | 250.000 | 4096        | 250,000     | 250,000                |

*Table 10-2 Maximum Number of Subscribers and Network IDs*

The maximum number of subscribers are same for all system modes. The maximum number of IPv4 subscribers, IPv6 subscribers, and network IDs in Dual stack mode varies based on the Dual stack mode configuration. If the const-db value of the Dual stack mode is configured as 20, the device supports a maximum of 800,000 IPv4 subscribers and 200,000 IPv6 subscribers. When the Dual stack mode is enabled and all subscribers are dual stack subscribers (subscribers with one IPv4 and one IPv6 address), then the device supports only a maximum of 500,000 dual stack subscribers. For details on configuring the system modes, see the "Configuring the System Mode" section on page 3-17.

Similarly, IP addresses and IP ranges also varies based on the const db value of the Dual stack mode.

The number of static subscribers and VLAN subscribers are not based on the const db value of the Dual stack mode. These are dependent on the type of subscriber logged in first.

### **Working with Large Numbers of Subscribers**

A very large number of subscribers, approaching the upper limit of the SCOS capacity, is more typical in mobile installations. As the actual number of subscriber increases, the impact is expected to be approximately four flows per subscriber.

### **Actual Maximum Number of Subscribers**

As shown in [Table 10-2,](#page-3-0) there is an absolute maximum numbers of subscribers based on SCOS capacity. However, the actual maximum number of subscribers supported is based on the limit specified while loading the SCA BB application.

There are two ways to specify the actual maximum number of subscribers:

- **•** The capacity options mechanism: This mechanism is based on various capacity options supplied by the application. The actual capacity option used is either specified while loading the application or a previously-configured default capacity option is used.
- **•** Specific capacity CLI command (see ["Configuring the Actual Maximum Number of Subscribers"](#page-30-0)  [section on page 10-31](#page-30-0)): This specific command overrides the capacity option configured when loading the application. It provides the following options:

100K, 250K, 500K, 1M

### <span id="page-4-2"></span><span id="page-4-0"></span>**Subscriber Mapping Limits**

Refer to [Table 10-3](#page-4-2) for the maximum number of IP mappings permitted per single subscriber. An IP mapping may be either a single IP address or a range of addresses.

| <b>Mode</b> | <b>Pure IP</b> | <b>Private IP</b> |
|-------------|----------------|-------------------|
| Standalone  | 1024           | 200               |
| Cascade     | 200            | 50                |

*Table 10-3 Maximum Number of IP Mappings per Single Subscriber*

### **Rate of Creating Anonymous Subscribers**

The maximum rate for creation of anonymous subscribers is 360 per second.

## <span id="page-4-1"></span>**Aging Subscribers**

Subscribers can be aged automatically by the SCE platform. 'Aging' is the automatic removal of a subscriber, performed when no traffic sessions assigned to it have been detected for a certain amount of time. The most common usage for aging is for anonymous subscribers, since this is the easiest way to ensure that anonymous subscribers that have logged-out of the network are removed from the SCE platform and are no longer occupying resources. Aging time can be configured individually for introduced subscribers and for anonymous subscribers.

## **VPN-Based Subscribers**

A VPN-based subscriber contains a set of mappings of the form: IP@VpnName, where IP can be either a single IP address or a range of addresses. A VPN-based subscriber is VLAN-based.

Most VPN-based subscriber functionality is managed via the SM, with the role of the SCE platform CLI being more limited.

The SCE platform CLI can be used to do the following:

- **•** Display VPN-related mappings
- **•** View all automatic VLAN VPNs
- **•** Clear all automatic VLAN VPNs (only VPNs that have no active subscriber mappings).

### **Automatic VLAN VPNs**

The SCE platform will automatically create a new VPN under the following conditions

• The VPN name does not currently exist

and

• The VPN name is a number in the range [0 to 4095]

The number is used as the VLAN mapping of the newly created VPN. VLAN mappings cannot be added to automatic VPNs.

## **Synchronizing Subscriber Information in a Cascade System**

In a hot standby, cascade setup with full redundancy, the external provisioning server updates only the active SCE platform. However, the standby SCE platform must always be updated with the latest subscriber-related information (login, logout). This is required to minimize information loss in case of failover. In general, the only entity that is allowed to change subscriber information in the standby SCE platform is the active SCE platform. The standby SCE platform does not accept any subscriber operations (it returns a STANDBY\_VIOLATION error instead), and it also does not generate any asynchronous subscriber notifications (such as pull-response or logout-notification).

There are only two exceptions to this rule:

- **•** Standby SCE platform can change subscriber information of the default subscriber.
- **•** Standby SCE platform can perform subscriber aging

Therefore, when working as a pair, the active SCE platform constantly updates the standby SCE platform with external data information. In addition, the standby SCE platform constantly requests external data information from the active SCE platform. The synchronization is bi-directional to ensure that the subscriber databases in both SCE platforms are identical.

Note that external data is only relevant for introduced subscribers (both static and dynamic). It has no meaning for anonymous subscribers or the default subscriber. No more than two minutes of external data information will be lost by the standby SCE platform if a failover occurs.

The following subscriber information is considered as external data:

- **•** Subscriber name
- **•** IP mappings
- **•** Tunables
- **•** Manager name
- **•** Aging time
- **•** Lease time
- **•** Is-static flag

Only the active SCE platform communicates with the SM. The SM is aware of the active/standby state of each SCE platform, and is also aware of a failover.

Specifically, this means the following:

- In push mode, the SM pushes events to the active SCE platform, which updates the standby SCE platform.
- **•** In pull mode, only the active SCE platform pulls subscribers from the SM.
- **•** The standby SCE platform can create anonymous subscribers based on the updates received from the active SCE platform, but does not generate pull-response for them.
- **•** If SCE-SM connection failure, the SM handles the SCE recovery of the active SCE platform only. The active SCE platform propagates the information to the standby SCE platform.

## <span id="page-6-0"></span>**Anonymous Groups and Subscriber Templates**

An anonymous group is a specified IP range, possibly assigned a subscriber template. When an anonymous group is configured, the SCE platform generates anonymous subscribers for that group when it detects traffic with an IP address that is in the specified IP range. If a subscriber template has been assigned to the group, the anonymous subscribers generated have properties as defined by that template. If no subscriber template has been assigned, the default template is used.

Anonymous groups can have overlapping IP ranges. When the SCE detects traffic for an IP address which is contained in more than one anonymous group, the group with the longest prefix is used to create the anonymous subscriber for that IP address.

Subscriber templates are identified by a number from 0-199. Subscriber templates 1-199 are defined in csv formatted subscriber template files. However, template #0 cannot change; it always contains the default values.

If an anonymous group is not explicitly assigned a template, the group uses template #0.

#### **Important Information**

- **•** Maximum number of anonymous groups—5000 for IPv4 and 1000 for IPv6
- **•** Maximum rate of creating anonymous subscribers—360 per second
- **•** Maximum number of subscriber templates—200 (numbered 0-199)

 $\mathbf l$ 

## <span id="page-7-0"></span>**Subscriber Files**

This section contains the following topics:

- **•** [Subscriber Default csv File Format, page 10-8](#page-7-1)
- **•** [Subscriber Anonymous Groups csv File Format, page 10-9](#page-8-0)

Individual subscribers, anonymous groups, and subscriber templates may all be defined in csv files. A csv file is a text file in a comma-separated-values format. Microsoft Excel™ can be used to view and create such files. The subscriber data is imported into the system using the appropriate CLI command. The SCE platform can also export the currently configured subscribers, subscriber templates and anonymous groups to csv-formatted files.

Subscriber csv files and subscriber template csv files are application-specific. Refer to the relevant application documentation for the definition of the file format.

Each line in a csv file should contain either a comment (beginning with the character '#'), or a list of comma-separated fields.

Subscriber csv files are application-specific, but a default format is defined by the SCE, which is used when the application does not choose to over-ride it. The application might over-ride the format when additional data is desired for each subscriber or subscriber template. Refer to the relevant Service Control Application documentation to see if the application defines a different format.

Subscriber template csv files are application-specific. Refer to the relevant Service Control Application documentation of the file format.

Anonymous groups csv files are not application specific. Their format is described below.

### <span id="page-7-1"></span>**Subscriber Default csv File Format**

Each line has the following structure:

#### **name, mappings, packageId**

- **• Name**—Subscriber.
- **• Mappings**—Contains one or more mappings, specifying the Tunnel IDs or IP addresses mapped to this subscriber. Multiple mappings are separated by a semicolon. Tunnel IDs and IP addresses and ranges cannot be specified for the same subscriber. The following mapping formats are supported:
	- **–** IP address—In dotted decimal notation. Example: 10.3.4.5.
	- **–** IP address range—Dotted decimal, followed by the amount of significant bits. Note that the non-significant bits (as determined by the mask) must be set to zero. Example: 10.3.0.0/16. Example for a bad range: 10.1.1.1/24 (Should be 10.1.1.0/24).
- **packageId—ID** of the package to which the subscriber is assigned

The following is an example of a subscriber csv file in the default format:

```
# A comment line
sub7, 10.1.7.0/24, 1
sub8, 10.1.11.32, 1
sub9, 10.2.22.10, 2
sub10, 10.3.33.10, 2
sub11, 10.4.44.10, 1
sub12, 10.1.11.90; 10.3.0.0/16, 2
```
## **IPv6 Subscriber csv File Format**

Each line has the following structure:

### **name, mappings, mappings\_ipv6, packageId**

- **• Name**—Subscriber.
- **• Mappings**—Contains one or more mappings, specifying the Tunnel IDs or IP addresses mapped to this subscriber. Multiple mappings are separated by a semi-colon. Tunnel IDs and IP addresses and ranges cannot be specified for the same subscriber. The following mapping formats are supported:
	- **–** IP address—In dotted decimal notation. Example: 10.3.4.5.
	- **–** IP address range—Dotted decimal, followed by the amount of significant bits. Note that the nonsignificant bits (as determined by the mask) must be set to zero. Example: 10.3.0.0/16. Example of an incorrect range: 10.1.1.1/24 (It should be 10.1.1.0/24).
- **Mappings\_IPv6—Contains one or more IPv6 mappings. Multiple mappings are separated by a** semicolon. The following mapping format is supported:
	- **–** IPv6 address—In hexadecimal colon notation. Example: 2001:a:d:f::/64. The valid range is from 32 to 64.
- **• PackageId**—The ID of the package to which the subscriber is assigned.

The following is an example of a subscriber csv file in the default format:

```
# A comment line
sub7, 10.1.7.0/24, 2001:a:d:f::/64,1
sub8, 10.1.11.32, 2001:a:d:d::/64,1
sub9, 10.2.22.10, ,2 
sub10, , 2001:a:d:f::/64, 2
sub11, 10.4.44.10, 1
sub12, 10.1.11.90; 10.3.0.0/16, 2
```
## <span id="page-8-0"></span>**Subscriber Anonymous Groups csv File Format**

Each line has the following structure:

### **name, IP-range or IPv6-range, template-index, manager-name (optional)**

- **• name**—The anonymous group's name.
- **• IP-range**—IPv4 or IPv6, followed by the amount of significant bits. In the case of IPv6, the range is between 32 to 64. Example: 10.3.0.0/16, 2001:a:d:f::/64.
- **template-index**—Iindex of the subscriber template to be used by subscribers belonging to this anonymous group.
- **• manager-name** (optional)—Either the SM name or the name of the SCMP peer. Use SM to pull subscribers from the SM (if it exists). If not specified, SM is assumed.

The following is an example of an anonymous groups csv file:

```
# Yet another comment line
anon1, 10.1.1.0/24, 1, 1
anon2, 2001:a:d:f::/64, 2, 2
anon3, 10.1.3.0/32, 3, 3
anon4, 2001:a:d:d::/64, 3, 3
anon5, 10.1.5.0/31, 2
anon6, 10.1.6.0/30, 1
anon7, 0.0.0.0/0, 1
```
I

# <span id="page-9-0"></span>**Importing and Exporting Subscriber Information**

This section contains the following topics:

- **•** [Editing the subaware.pro File, page 10-10](#page-9-1)
- **•** [Options, page 10-11](#page-10-0)
- [How to Import Subscriber Information, page 10-11](#page-10-1)
- [How to Export Subscriber Information, page 10-11](#page-10-2)
- **•** [How to Import a Subscriber Template, page 10-11](#page-10-3)
- **•** [How to Export a Subscriber Template, page 10-12](#page-11-0)

## <span id="page-9-1"></span>**Editing the subaware.pro File**

From Cisco SCE Release 3.8.5, you can also import and export IPv6 subscribers. Before importing and exporting IPv6 subscribers for the first time, modify the subaware.pro file located at /apps/data/scos/system/p3hidden/um/ssu/. To modify the file, follow these steps:

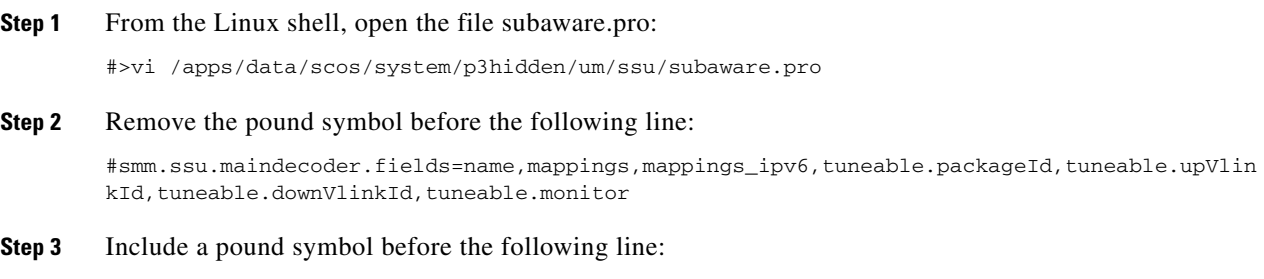

smm.ssu.maindecoder.fields=name,mappings,tuneable.packageId,tuneable.upVlinkId,tuneable.do wnVlinkId,tuneable.monitor

- **Step 4** Save the subaware.pro file.
- **Step 5** From the SCE8000(config if)# prompt, type the following command to load the subaware.pro file: SCE8000(config if)#>subscriber load property-file

Use the following commands to import subscriber data from csv files and to export subscriber data to these files:

- **• subscriber import csv-file**
- **• subscriber export csv-file [all]**
- **• subscriber anonymous-group import csv-file**
- **• subscriber anonymous-group export csv-file**
- **• subscriber template import csv-file**
- **• subscriber template export csv-file**

These subscriber management commands are LineCard interface commands. Make sure that you are in LineCard Interface command mode.

## <span id="page-10-0"></span>**Options**

The following options are available:

*filename*—The name of the csv file.

*additivemapping—*Appends new subscriber mappings with the existing ones.

## <span id="page-10-1"></span>**How to Import Subscriber Information**

From the SCE8000(config if)# prompt, type:

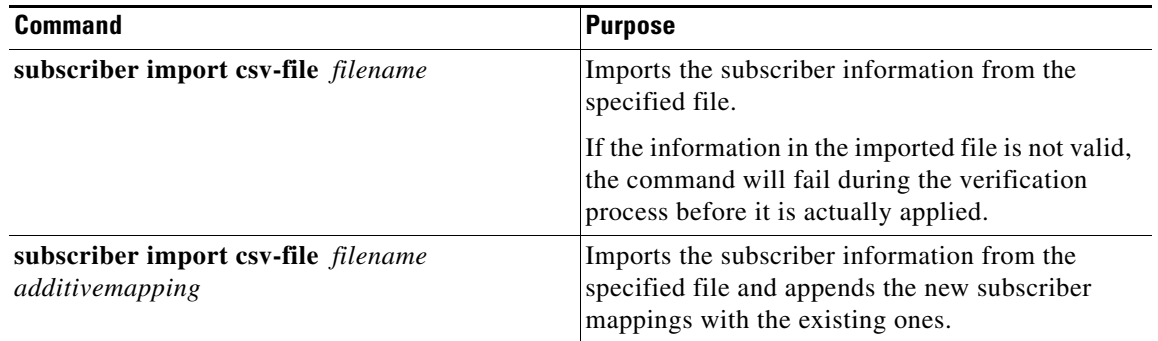

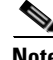

**Note** The csv file used to import subscriber information should have the same fields as the subaware.pro file.

## <span id="page-10-2"></span>**How to Export Subscriber Information**

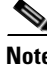

 $\Gamma$ 

**Note** To export subscribers managed by the SM, use the SM GUI or CLU (see the *Cisco Service Control Management Suite Subscriber Manager User Guide.*)

From the SCE8000(config if)# prompt, type:

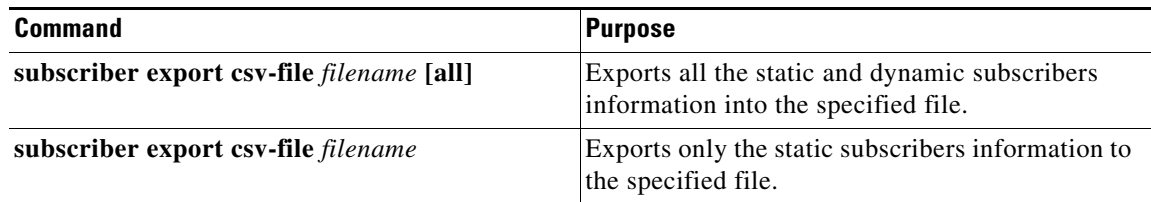

## <span id="page-10-3"></span>**How to Import a Subscriber Template**

 $\mathsf I$ 

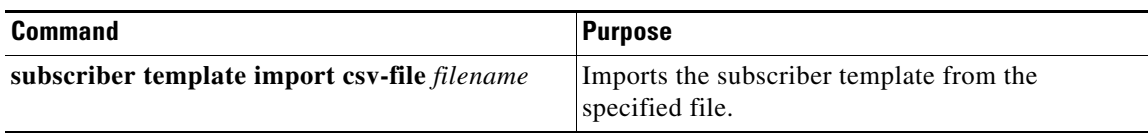

# <span id="page-11-0"></span>**How to Export a Subscriber Template**

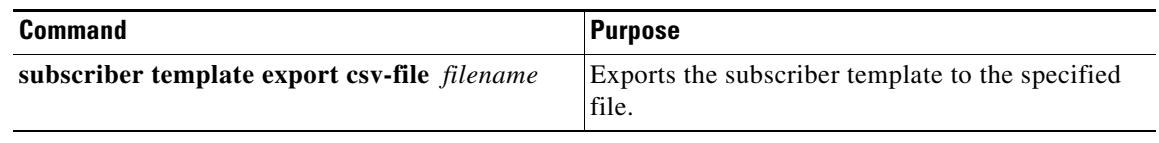

a ka

# <span id="page-12-0"></span>**Removing Subscribers and Templates**

This section contains the following topics:

- [How to Remove a Specific Subscriber, page 10-13](#page-12-1)
- [How to Remove All the Introduced Subscribers, page 10-14](#page-13-0)
- **•** [How to Remove a Specific Anonymous Subscriber Group, page 10-14](#page-13-1)
- **•** [How to Remove All the Anonymous Subscriber Groups, page 10-14](#page-13-2)
- **•** [How to Remove All the Anonymous Subscribers, page 10-14](#page-13-3)
- **•** [How to Remove All the Subscriber Templates, page 10-15](#page-14-0)
- [How to Remove Subscribers by Device, page 10-15](#page-14-1)

Use the following commands to remove all subscribers, anonymous groups, or subscriber templates from the system:

- **• no subscriber all**
- **• no subscriber anonymous-group all**
- **• clear interface linecard subscriber anonymous**
- **• default subscriber template all**

Use the following commands to remove a specific subscriber or anonymous group from the system:

- **• no subscriber name**
- **• no subscriber anonymous-group name**

These subscriber management commands are LineCard interface commands (with the exception of the **clear interface linecard subscriber anonymous** command, which is a Privileged Exec command). Make sure that you are in LineCard Interface command mode, and that the SCE8000(config if)# prompt appears in the command line.

## <span id="page-12-1"></span>**How to Remove a Specific Subscriber**

### **Options**

I

The following option is available:

**subscriber-name**—The name of the subscriber to be removed

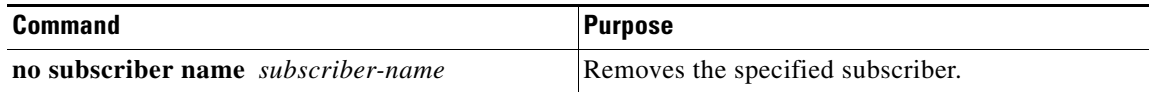

ן

## <span id="page-13-0"></span>**How to Remove All the Introduced Subscribers**

From the SCE8000(config if)# prompt, type:

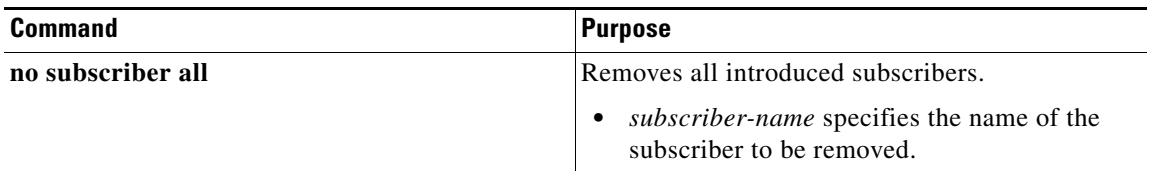

## <span id="page-13-1"></span>**How to Remove a Specific Anonymous Subscriber Group**

## **Options**

The following option is available:

**group-name**—The name of the anonymous subscriber group to be removed

From the SCE8000(config if)# prompt, type:

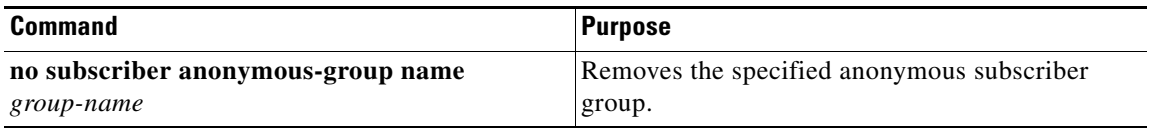

## <span id="page-13-2"></span>**How to Remove All the Anonymous Subscriber Groups**

From the SCE8000(config if)# prompt, type:

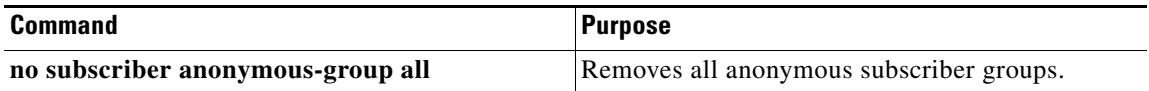

## <span id="page-13-3"></span>**How to Remove All the Anonymous Subscribers**

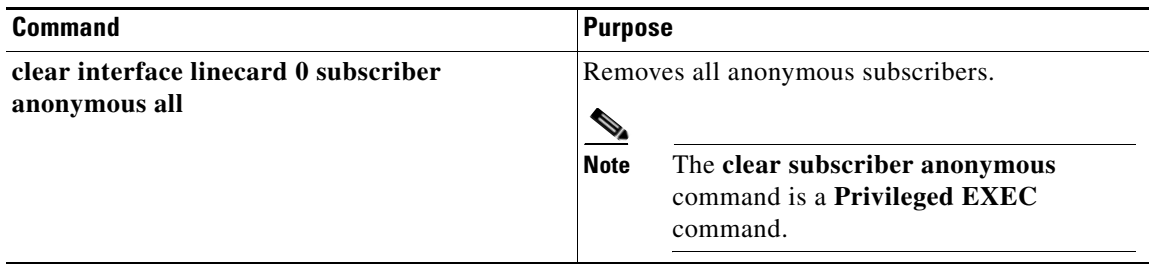

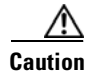

**Caution** Because the **clear interface linecard subscriber anonymous all** command clears all the anonymous subscribers in the Cisco SCE, do not use the command in a production environment. Using this command in a production environment impacts anonymous subscribers' accountability. Use the command only when the linecard interface is shut down.

## <span id="page-14-0"></span>**How to Remove All the Subscriber Templates**

From the SCE8000(config if)# prompt, type:

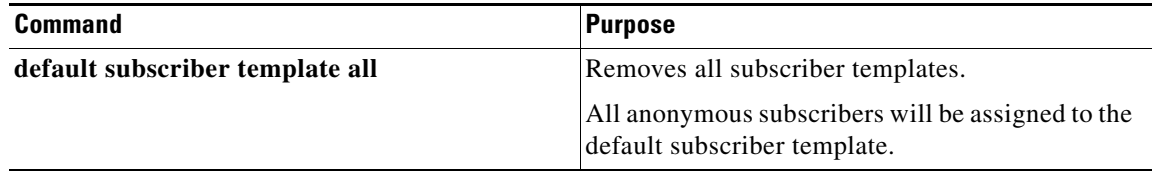

### **Removing VPN-based Subscribers**

All VPN-based subscribers must be cleared to change the tunneling mode. If there are VPN-based subscribers that the SM cannot remove for some reason (for example, if there is no communication between the SM and the SCE platform), use this command.

**Note** Use this command *only* when the SCE platform is disconnected from the SM.

From the SCE8000(config if)# prompt, type:

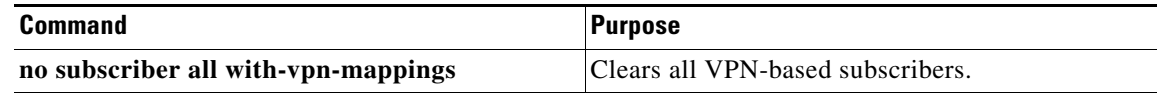

## <span id="page-14-1"></span>**How to Remove Subscribers by Device**

This section contains the following topics:

- **•** [How to Remove Subscribers from the SM, page 10-15](#page-14-2)
- **•** [How to Remove Subscribers from a Specified SCMP Peer Device, page 10-16](#page-15-0)

You can remove all subscribers managed by a specified device. The device can be either of the following:

- **•** The SM
- **•** A specified SCMP peer device

### <span id="page-14-2"></span>**How to Remove Subscribers from the SM**

 $\mathbf I$ 

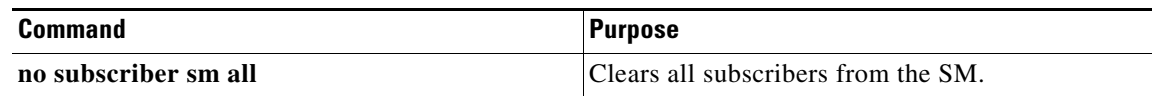

### <span id="page-15-0"></span>**How to Remove Subscribers from a Specified SCMP Peer Device**

#### **Options**

The following option is available:

**• peer-device-name**—The name of the SCMP peer device from which to clear the subscribers.

From the SCE8000(config if)# prompt, type:

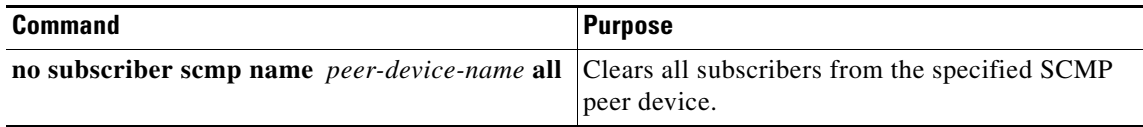

# **Creating Anonymous Groups**

You can create anonymous groups in two ways:

- **•** Define the group, along with the related IP address range, using the **subscriber anonymous-group** command. The SCE platform then generates anonymous subscribers for that group when it detects traffic with an IP address that is in the specified IP range.
- **•** Create the group by importing anonymous groups from a csv file.

Groups can also be exported to a csv file.

For information on deleting anonymous groups, see ["How to Remove a Specific Anonymous Subscriber](#page-13-1)  [Group" section on page 10-14](#page-13-1) and ["How to Remove All the Anonymous Subscriber Groups" section on](#page-13-2)  [page 10-14](#page-13-2)

## **Defining Anonymous Groups**

Use the **subscriber anonymous-group** command to define an anonymous group, assigning the following to the group created:

- **•** group name
- **•** range of IP addresses
- **•** subscriber template to be assigned to all subscribers within that IP range (optional)

### **How to Define an Anonymous Group**

#### **Options**

The following options are available:

- **• group-name**—Name to be assigned to the anonymous group.
- **• range**—Range of IP addresses that defines this group.

**• template**—Number of the subscriber template to assign to all subscribers in this group. The default is 0.

From the SCE8000(config if)# prompt, type:

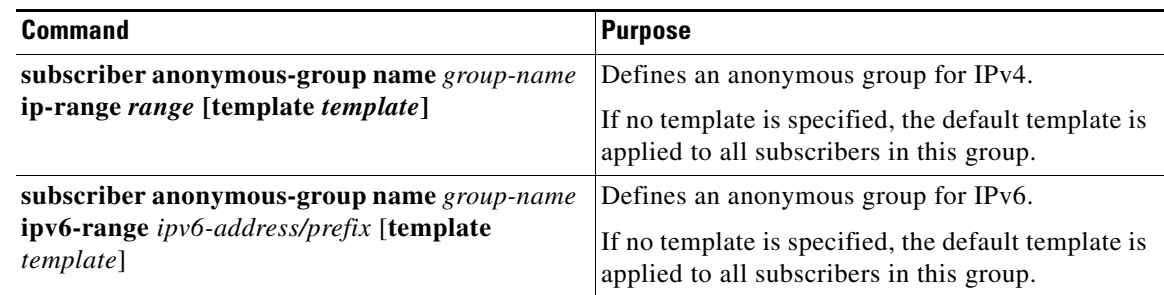

## <span id="page-16-0"></span>**Importing and Exporting Anonymous Groups**

This section contains the following topics:

- **•** [How to Import Anonymous Groups, page 10-17](#page-16-1)
- **•** [How to Export Anonymous Groups, page 10-18](#page-17-0)

### <span id="page-16-1"></span>**How to Import Anonymous Groups**

#### **Options**

 $\mathsf{L}$ 

The following option is available:

**• filename**—Name of the csv file.

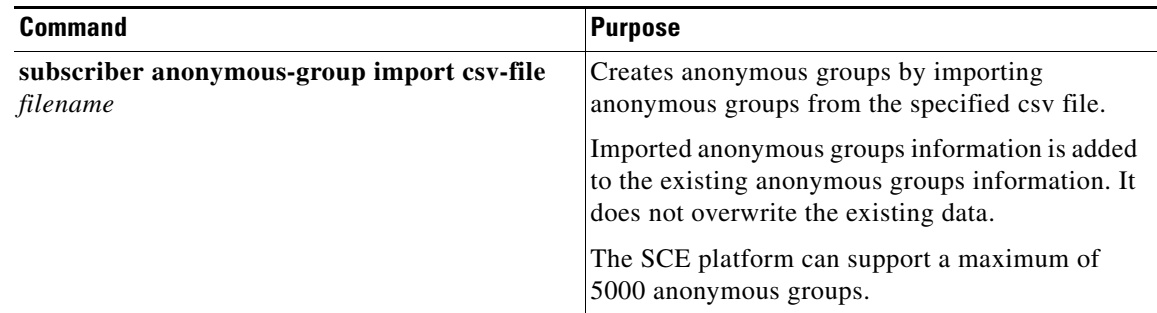

 $\mathsf I$ 

## <span id="page-17-0"></span>**How to Export Anonymous Groups**

### **Options**

The following option is available:

**• filename**—Name of the csv file.

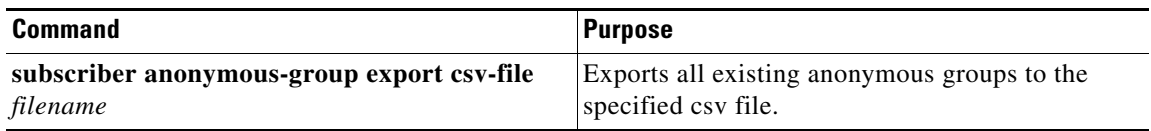

# <span id="page-18-0"></span>**Monitoring Subscribers**

This section contains the following topics:

- **•** [How to Monitor the Subscriber Database, page 10-19](#page-18-1)
- **•** [Displaying Subscribers, page 10-21](#page-20-0)
- [How to Display Subscriber Information, page 10-26](#page-25-0)
- **•** [Displaying Anonymous Subscriber Information, page 10-28](#page-27-0)

The CLI provides several commands that allow you to monitor subscribers. These commands can be used to display information regarding the following:

- **•** Subscriber Database
- **•** All subscribers meeting various criteria
- **•** Individual subscriber information, such as properties and mappings
- **•** Anonymous subscribers

Subscribers may be introduced to the SCE platform via the SCE platform CLI or via the Subscriber Manager. The monitoring commands may be used to monitor all subscribers and subscriber information, regardless of how the subscribers were introduced to the system.

## <span id="page-18-1"></span>**How to Monitor the Subscriber Database**

This section contains the following topics:

- **•** [How to Display the Subscriber Database Counters, page 10-20](#page-19-0)
- **•** [Clearing the Subscriber Database Counters, page 10-20](#page-19-1)

Use the following commands to display statistics about the subscriber database, and to clear the **total** and **maximum** counters.

**• show interface linecard 0 subscriber db counters**

The following counters are displayed:

- **–** Current number of subscribers
- **–** Current number of introduced subscribers
- **–** Current number of anonymous subscribers
- **–** Current number of active subscribers (with active traffic sessions)
- **–** Current number of subscribers with mappings
- **–** Current number of IP mappings
- **–** Current number of vlan mappings
- **–** Max number of subscribers that can be introduced
- **–** Max number of subscribers with mappings
- **–** Max number of subscribers with mappings date / time
- **–** Total aggregated number introduced
- **–** Total number of aged subscribers
- **–** Total number of pull events

I

- **–** Number of traffic sessions currently assigned to the default subscriber
- **•** clear **interface linecard 0 subscriber db** counters

#### <span id="page-19-0"></span>**How to Display the Subscriber Database Counters**

From the SCE8000# prompt, type:

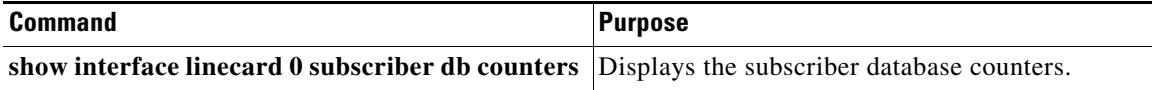

#### **Monitoring the Subscriber Database: Example**

The following example shows the output from this command.

```
SCE8000#show interface linecard 0 subscriber db counters
Current values:
===============
Subscribers: 249999 used out of 999999 max.
Introduced/Pulled subscribers: 999999.
Anonymous subscribers: 0.
Subscribers with mappings: 249999 used out of 249999 max.
Single non-VPN IP mappings: 249999.
Non-VPN IP Range mappings: 0.
IP Range over VPN mappings: 0.
Single IP over VPN mappings: 0.
VLAN based VPNs with subscribers: 0 used out of 4095.
Subscribers with open sessions: 243562.
Subscribers with TIR mappings: 0.
Sessions mapped to the default subscriber: 2.
Peak values:
============
Peak number of subscribers with mappings: 249999
Peak number occurred at: 15:54:06 UTC TUE May 13 2008
Peak number cleared at: 07:47:49 UTC SUN May 11 2008
Event counters:
===============
Subscriber introduced: 249999.
Subscriber pulled: 0.
Subscriber aged: 0.
Pull-request notifications sent: 0.
Pull-request by ID notifications sent: 0.
Subscriber pulled by ID: 0.
State notifications sent: 0.
Logout notifications sent: 0.
Subscriber mapping TIR contradictions: 0.
```
### <span id="page-19-1"></span>**Clearing the Subscriber Database Counters**

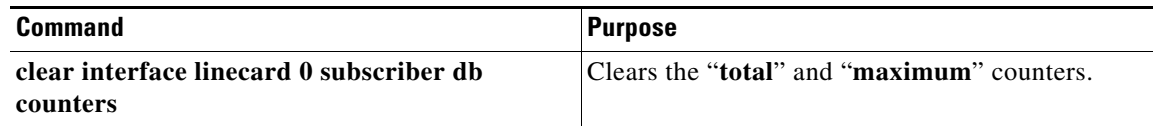

## <span id="page-20-0"></span>**Displaying Subscribers**

 $\mathbf I$ 

This section contains the following topics:

- **•** [Displaying Subscribers: All the Current Subscriber Names, page 10-21](#page-20-1)
- **•** [Displaying Subscribers: By Subscriber Property or Prefix, page 10-22](#page-21-0)
- [How to Display Subscribers: By Mapping \(IP Address, VPN, or VLAN ID\), page 10-24](#page-23-0)

You can display the names of all subscribers.

You can also display specific subscriber name(s) that meet various criteria:

- **•** A subscriber property is equal to, larger than, or smaller than a specified value.
- **•** Subscriber name matches a specific prefix or suffix.
- **•** Mapped to a specified IP address range.
- **•** Mapped to a specified VLAN ID.

Use the following commands to display subscribers:

- **• show interface linecard 0 subscriber all-names**
- **• show interface linecard 0 subscriber** [amount] [**prefix** 'prefix'] [**property** 'propertyname' **equals|greater-than|less-than** 'property-val']
- **• show interface linecard 0 subscriber** [amount] **prefix** 'prefix'
- **• show interface linecard 0 subscriber** [amount] **suffix** 'suffix'
- **• show interface linecard 0 subscriber mapping IP** 'iprange' [VPN 'vpn-name']
- **• show interface linecard 0 subscriber** [amount] **mapping intersecting IP** 'iprange' [VPN 'vpn-name']
- **• show interface linecard 0 subscriber mapping VLAN-id** 'VLAN-id'

### <span id="page-20-1"></span>**Displaying Subscribers: All the Current Subscriber Names**

You can display the names of all subscribers currently in the SCE subscriber database. From the SCE8000> prompt, type:

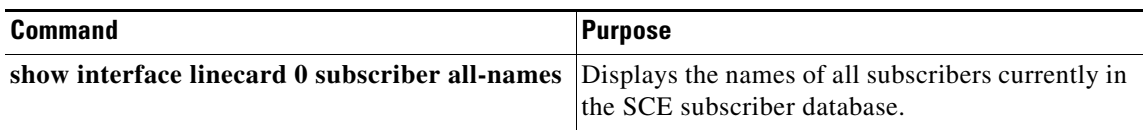

### <span id="page-21-0"></span>**Displaying Subscribers: By Subscriber Property or Prefix**

You can search for all subscribers that match a specified value of one of the subscriber properties, or are greater than or less than the specified value. You can also search for all subscribers that match a specified prefix. You can also find out how many subscribers match any one of these criteria, rather than displaying all the actual subscriber names.

This section contains the following topics:

- [How to Display Subscribers Matching a Specified Value of a Subscriber Property, page 10-22](#page-21-1)
- How to Display Subscribers that are Greater than or Less than a Specified Value of a Subscriber [Property, page 10-22](#page-21-2)
- [How to Display Subscribers Matching a Specified Prefix, page 10-23](#page-22-0)
- **•** [How to Display Subscribers Matching a Specified Suffix, page 10-23](#page-22-1)
- How to Display the Number of Subscribers Matching a Specified Value of a Subscriber Property, [page 10-23](#page-22-2)
- How to Display the Number of Subscribers that are Greater than or Less than a Specified Value of [a Subscriber Property, page 10-23](#page-22-3)
- [How to Display the Number of Subscribers Matching a Specified Prefix, page 10-24](#page-23-1)

#### <span id="page-21-1"></span>**How to Display Subscribers Matching a Specified Value of a Subscriber Property**

#### **Options**

The following options are available:

- **• propertyname**—Name of the subscriber property to match
- **• property-val**—Value of that subscriber property to match

From the SCE8000> prompt, type:

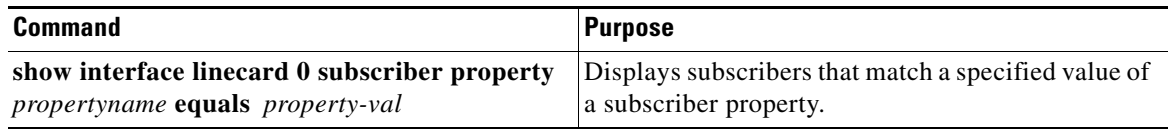

#### <span id="page-21-2"></span>**How to Display Subscribers that are Greater than or Less than a Specified Value of a Subscriber Property**

#### **Options**

The following options are available:

- **• propertyname**—Name of the subscriber property to match
- **• property-val**—Value of that subscriber property to match

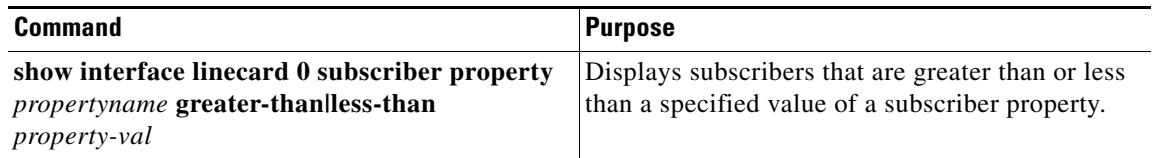

 $\mathbf I$ 

#### <span id="page-22-0"></span>**How to Display Subscribers Matching a Specified Prefix**

#### **Options**

The following option is available:

**• prefix**—Subscriber prefix to match

From the SCE8000> prompt, type:

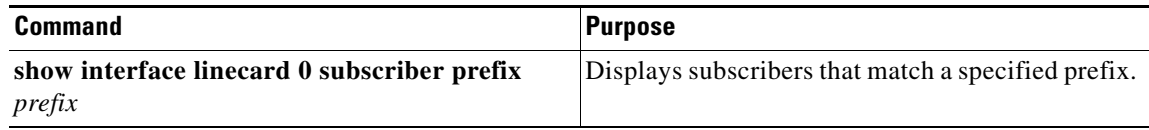

#### <span id="page-22-1"></span>**How to Display Subscribers Matching a Specified Suffix**

#### **Options**

The following option is available:

**• suffix**—Subscriber suffix to match

From the SCE8000> prompt, type:

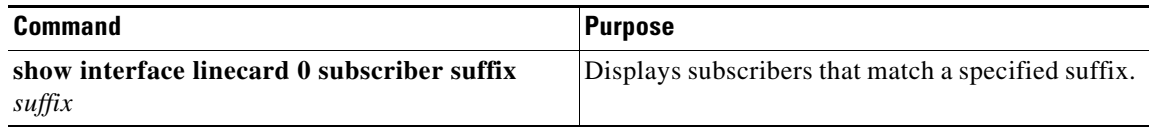

#### <span id="page-22-2"></span>**How to Display the Number of Subscribers Matching a Specified Value of a Subscriber Property**

#### **Options**

The following options are available:

- **• propertyname**—Name of the subscriber property to match
- **• property-val**—Value of that subscriber property to match

From the SCE8000> prompt, type:

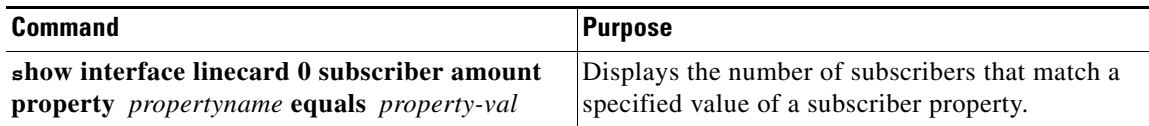

#### <span id="page-22-3"></span>**How to Display the Number of Subscribers that are Greater than or Less than a Specified Value of a Subscriber Property**

#### **Options**

 $\mathbf I$ 

The following options are available:

- **• propertyname**—Name of the subscriber property to match
- **• property-val**—Value of that subscriber property to match

ו

From the SCE8000> prompt, type:

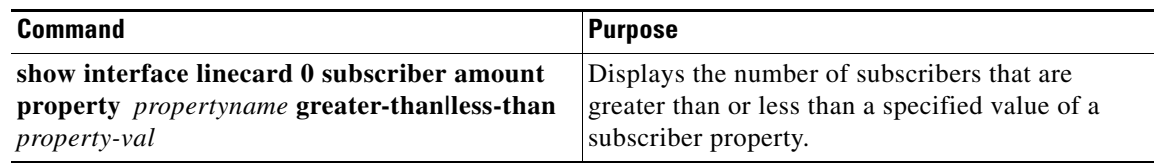

#### <span id="page-23-1"></span>**How to Display the Number of Subscribers Matching a Specified Prefix**

#### **Options**

The following option is available:

**• prefix**—Subscriber prefix to match

From the SCE8000> prompt, type:

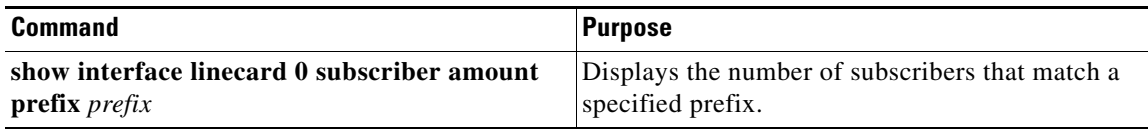

### <span id="page-23-0"></span>**How to Display Subscribers: By Mapping (IP Address, VPN, or VLAN ID)**

This section contains the following topics:

- How to Display Subscribers that are Mapped to a Specified IP Address, or Range of IP Addresses, [page 10-25](#page-24-0)
- **•** [How to Display Subscribers that are Mapped to IP Addresses that are Included in a Given IP Address](#page-24-1)  [or IP Range, page 10-25](#page-24-1)
- [How to Display Subscribers that are Mapped to a Specified VLAN ID, page 10-25](#page-24-2)
- [How to Display Subscribers with no Mapping, page 10-25](#page-24-3)
- [How to Display the Number of Subscribers that are Mapped to a Specified VLAN ID, page 10-26](#page-25-1)
- [How to Display the Number of Subscribers with no Mapping, page 10-26](#page-25-2)

You can display the subscribers who are mapped to any of the following:

- **•** A specified IP address, or range of IP addresses
- **•** IP addresses intersecting a given IP address or IP range
- **•** A specified VLAN ID
- **•** A specified VPN
- **•** no mapping

You can also display just the number of subscribers with a specified mapping, rather than listing the actual subscribers.

 $\mathbf I$ 

 $\Gamma$ 

#### <span id="page-24-0"></span>**How to Display Subscribers that are Mapped to a Specified IP Address, or Range of IP Addresses**

#### **Options**

The following options are available:

- **• ip-range**—IP address (x.x.x.x) or range of IP addresses (x.x.x.x/y) to match
- **• vpn-name** (optional)—The name of the VPN in which to search for the IP address

From the SCE8000> prompt, type:

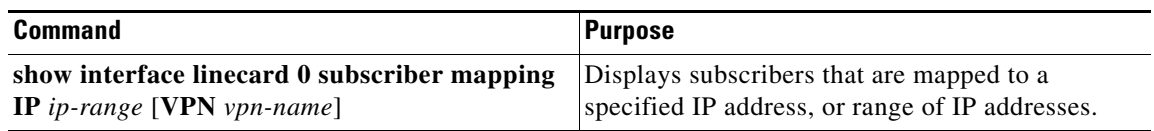

#### <span id="page-24-1"></span>**How to Display Subscribers that are Mapped to IP Addresses that are Included in a Given IP Address or IP Range**

#### **Options**

The following options are available:

- **• ip-range**—IP address (x.x.x.x) or range of IP addresses (x.x.x.x/y) to match
- **• vpn-name** (optional)—The name of the VPN in which to search for the IP address

From the SCE8000> prompt, type:

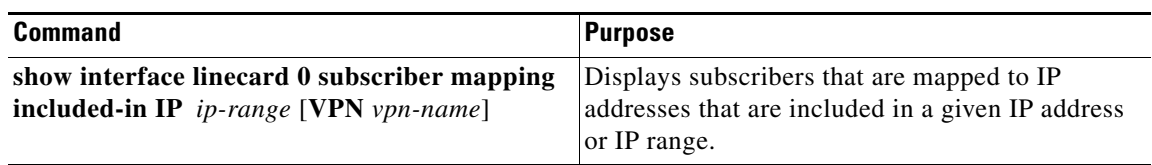

#### <span id="page-24-2"></span>**How to Display Subscribers that are Mapped to a Specified VLAN ID**

#### **Options**

The following option is available:

**• VLAN-id**—VLAN ID to match

From the SCE8000> prompt, type:

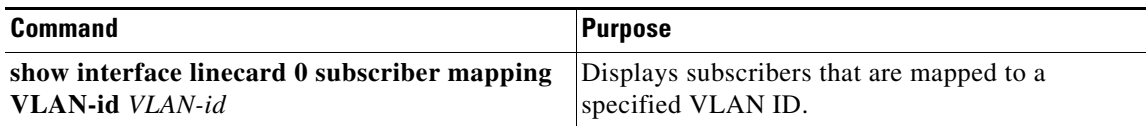

#### <span id="page-24-3"></span>**How to Display Subscribers with no Mapping**

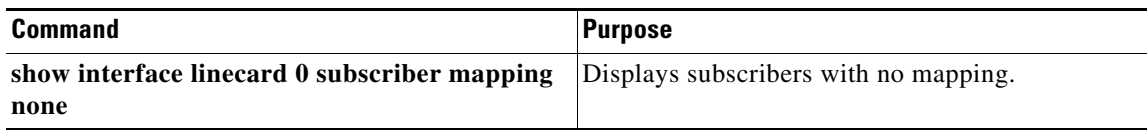

ן

#### <span id="page-25-1"></span>**How to Display the Number of Subscribers that are Mapped to a Specified VLAN ID**

#### **Options**

The following option is available:

**• VLAN-id**—VLAN ID to match

From the SCE8000> prompt, type:

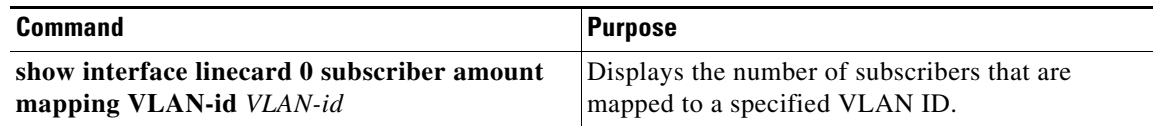

#### <span id="page-25-2"></span>**How to Display the Number of Subscribers with no Mapping**

From the SCE8000> prompt, type:

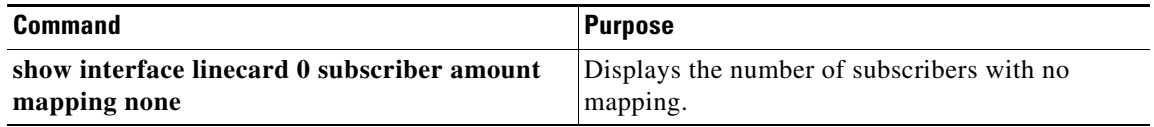

## <span id="page-25-0"></span>**How to Display Subscriber Information**

This section contains the following topics:

- **•** [How to Display a Listing of Subscriber Properties, page 10-27](#page-26-0)
- [How to Display Complete Information for a Specified Subscriber, page 10-27](#page-26-1)
- **•** [How to Display Values of Subscriber Properties for a Specified Subscriber, page 10-27](#page-26-2)
- **•** [How to Display Mappings for a Specified Subscriber, page 10-27](#page-26-3)
- **•** [How to Display OS Counters for a Specified Subscriber, page 10-28](#page-27-1)

You can display the following information about a specified subscriber:

- **•** values of the various subscriber properties
- **•** mappings (IP address or VLAN-ID)
- **•** OS counters:
	- **–** current number of flows
	- **–** bandwidth

Use the following commands to display subscriber information:

- **• show interface linecard 0 subscriber properties**
- **• show interface linecard 0 subscriber name 'name'**
- **• show interface linecard 0 subscriber name 'name' mappings**
- **• show interface linecard 0 subscriber name 'name' counters**
- **• show interface linecard 0 subscriber name 'name' properties**

### <span id="page-26-0"></span>**How to Display a Listing of Subscriber Properties**

From the SCE8000> prompt, type:

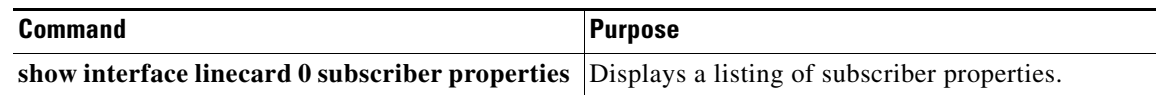

### <span id="page-26-1"></span>**How to Display Complete Information for a Specified Subscriber**

#### **Options**

The following option is available:

**• name**—Subscriber name

From the SCE8000> prompt, type:

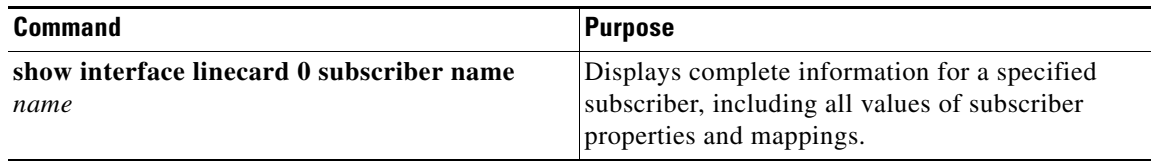

### <span id="page-26-2"></span>**How to Display Values of Subscriber Properties for a Specified Subscriber**

#### **Options**

The following option is available:

**• name**—Subscriber name

From the SCE8000> prompt, type:

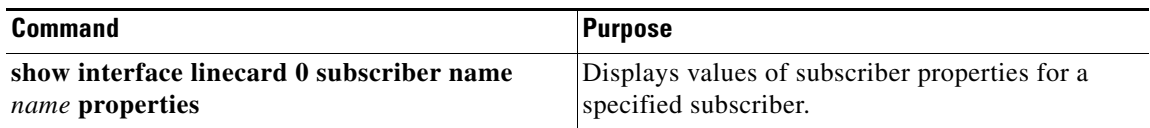

### <span id="page-26-3"></span>**How to Display Mappings for a Specified Subscriber**

#### **Options**

 $\Gamma$ 

The following option is available:

**• name**—Subscriber name

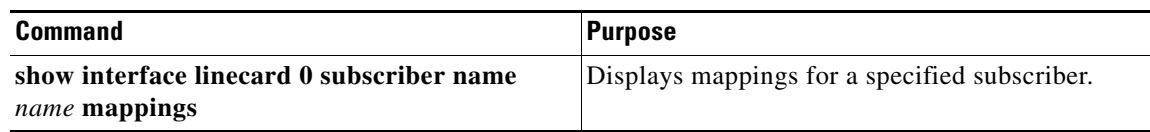

### <span id="page-27-1"></span>**How to Display OS Counters for a Specified Subscriber**

#### **Options**

The following option is available:

**• name**—Subscriber name

From the SCE8000> prompt, type:

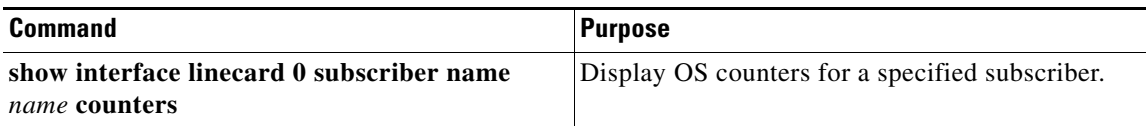

## <span id="page-27-0"></span>**Displaying Anonymous Subscriber Information**

This section contains the following topics:

- **•** [How to Display Currently Configured Anonymous Groups, page 10-28](#page-27-2)
- [How to Display Currently Configured Templates for Anonymous Groups, page 10-29](#page-28-0)
- **•** [How to Display Current Configuration for a Specified Anonymous Group, page 10-29](#page-28-1)
- **•** [How to Display Subscribers in a Specified Anonymous Group, page 10-29](#page-28-2)
- **•** [How to Display All the Subscribers Currently in Anonymous Groups, page 10-29](#page-28-3)
- **•** [How to Display the Number of Subscribers in a Specified Anonymous Group, page 10-30](#page-29-0)
- [How to Display the Total Number of Subscribers in All Anonymous Groups, page 10-30](#page-29-1)

You can display the following information regarding the anonymous subscriber groups:

- **•** aging (see ["How to Display Aging for Anonymous Group Subscribers" section on page 10-34\)](#page-33-0)
- **•** currently configured anonymous groups
- **•** currently configured subscriber templates
- configuration of a specified anonymous group
- **•** number of subscribers in a specified anonymous group, or in all anonymous groups

Use the following commands to display anonymous subscriber information:

- **• show interface linecard 0 subscriber templates [index]**
- **• show interface linecard 0 subscriber anonymous-group [all] [name 'groupname']**
- **• show interface linecard 0 subscriber amount anonymous [name 'groupname']**
- **• show interface linecard 0 subscriber anonymous [name 'groupname']**

### <span id="page-27-2"></span>**How to Display Currently Configured Anonymous Groups**

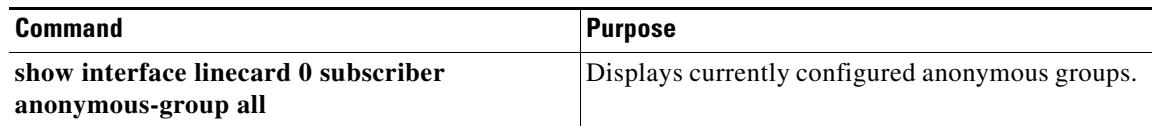

### <span id="page-28-0"></span>**How to Display Currently Configured Templates for Anonymous Groups**

From the SCE8000> prompt, type:

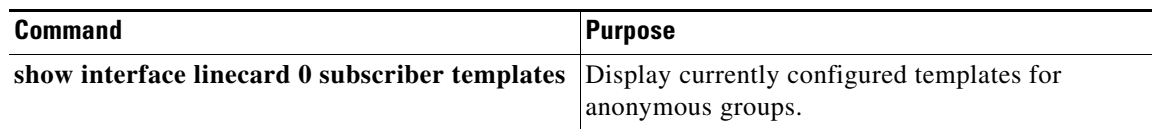

### <span id="page-28-1"></span>**How to Display Current Configuration for a Specified Anonymous Group**

#### **Options**

The following options are available:

**• group-name**—Name of the anonymous subscriber group

From the SCE8000> prompt, type:

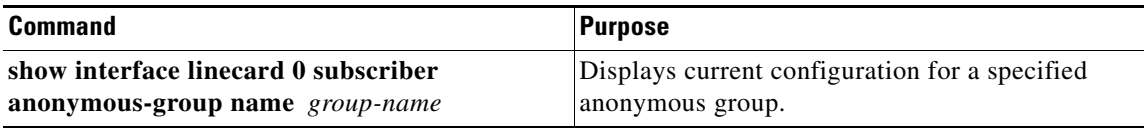

### <span id="page-28-2"></span>**How to Display Subscribers in a Specified Anonymous Group**

#### **Options**

 $\Gamma$ 

The following options are available:

**• group-name**—Name of the anonymous subscriber group

From the SCE8000> prompt, type:

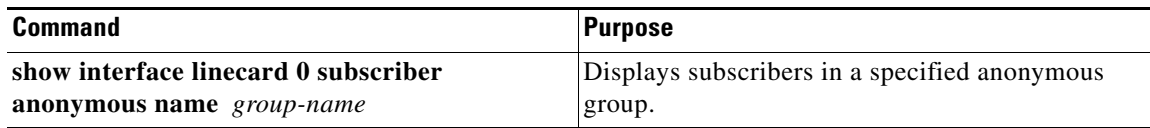

### <span id="page-28-3"></span>**How to Display All the Subscribers Currently in Anonymous Groups**

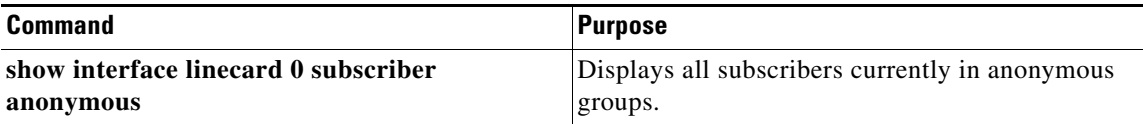

 $\mathbf I$ 

### <span id="page-29-0"></span>**How to Display the Number of Subscribers in a Specified Anonymous Group**

#### **Options**

The following options are available:

**• group-name**—Name of the anonymous subscriber group

From the SCE8000> prompt, type:

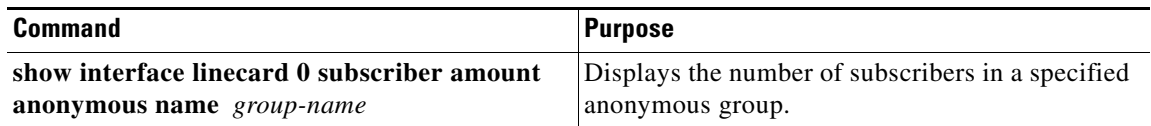

### <span id="page-29-1"></span>**How to Display the Total Number of Subscribers in All Anonymous Groups**

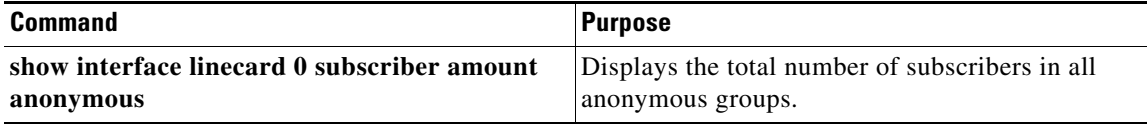

# <span id="page-30-0"></span>**Configuring the Actual Maximum Number of Subscribers**

The actual maximum number of subscribers supported is based on the capacity option specified when loading the SCA BB application. If no capacity option is specified, the user-configured default capacity is used. However, you can override this capacity option using the following commands.

Note the following:

- You must configure the override before you load the application (PQI file). The configured maximum number of subscribers takes effect when the next **load** command is executed.
- **•** If you have disabled the capacity option and then the next time you load a new application you want to use the capacity option, you must re-enable the capacity option before loading the application file (see ["How to Restore the Configured Capacity Option" section on page 10-32](#page-31-0)).
- **•** Use the **show subscriber max-subscribers** command to see what the current maximum number of subscribers is and whether the capacity option is enabled or disabled (see ["How to Monitor the](#page-31-1)  [Maximum Number of Subscribers" section on page 10-32](#page-31-1).)

## **How to Override the Configured Capacity Option**

The default maximum number of subscribers is 250K.

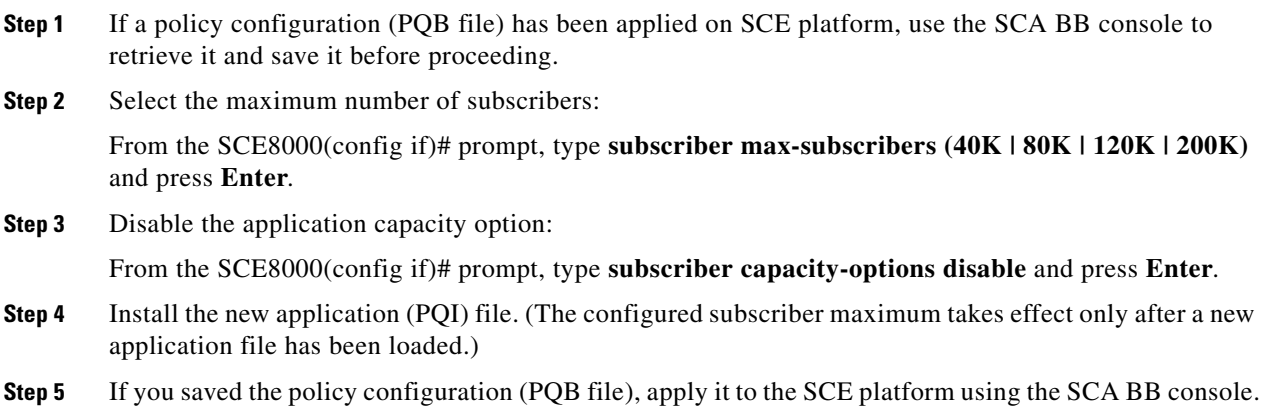

## **How to Override the Configured Capacity Option in a Cascade Setup**

The default maximum number of subscribers is 250, 000. To change the maximum number of subscribers in cascade topology, configure both the standby and the active Cisco SCE devices. Perform these steps:

**Step 1** If a policy configuration (PQB file) has been applied on the standby Cisco SCE platform, use the Cisco SCA BB console to retrieve it and save it before proceeding further. **Step 2** Select the maximum number of subscribers: SCE8000(config if)# **subscriber max-subscribers {40K | 80K | 120K | 200K} Step 3** Disable the application capacity option: SCE8000(config if)# **subscriber capacity-options disable**

ן

- **Step 4** Install the new application (PQI) file. (The configured subscriber maximum takes effect only after a new application file has been loaded.)
- **Step 5** If you saved the policy configuration (PQB file), apply it to the SCE platform using the SCA BB console.
- **Step 6** If a policy configuration (PQB file) has been applied on the active Cisco SCE platform, use the Cisco SCA BB console to retrieve it and save it before proceeding. Repeat from Step 1 to Step 5 on the active SCE platform.

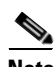

**Note** When you install the PQI file, the Package ID parameter of all the existing subscribers becomes 0. The subscribers are automatically deleted when the aging period of each subscriber elapses.

## <span id="page-31-0"></span>**How to Restore the Configured Capacity Option**

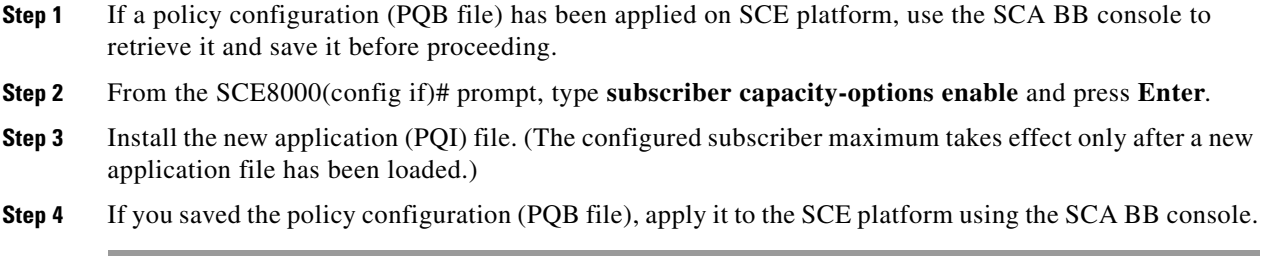

## <span id="page-31-1"></span>**How to Monitor the Maximum Number of Subscribers**

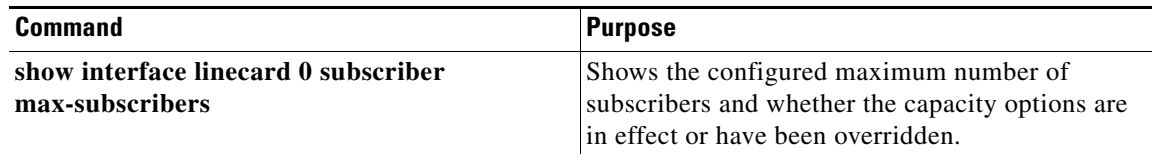

# <span id="page-32-0"></span>**Configuring Subscriber Aging**

This section contains the following topics:

- **•** [How to Enable Aging for Anonymous Group Subscribers, page 10-33](#page-32-1)
- [How to Enable Aging for Introduced Subscribers, page 10-33](#page-32-2)
- [How to Disable Aging for Anonymous Group Subscribers, page 10-33](#page-32-3)
- **•** [How to Disable Aging for Introduced Subscribers, page 10-34](#page-33-1)
- [How to Set the Aging Timeout Period for Anonymous Group Subscribers, page 10-34](#page-33-2)
- **•** [How to Set the Aging Timeout Period for Introduced Subscribers, page 10-34](#page-33-3)
- **•** [How to Display Aging for Anonymous Group Subscribers, page 10-34](#page-33-0)
- **•** [How to Display Aging for Introduced Subscribers, page 10-35](#page-34-0)

As explained previously (["Aging Subscribers" section on page 10-5](#page-4-1), aging is the automatic removal of a subscriber when no traffic sessions assigned to it have been detected for a certain amount of time. Aging may be enabled or disabled, and the aging timeout period (in minutes) can be specified.

Aging can be configured separately for introduced subscribers and for anonymous subscribers.

Use the following commands to configure and monitor aging.

- **• [no] subscriber aging**
- **• subscriber aging timeout**
- **• show interface linecard 0 subscriber aging**

# <span id="page-32-1"></span>**How to Enable Aging for Anonymous Group Subscribers**

From the SCE8000(config if)# prompt, type:

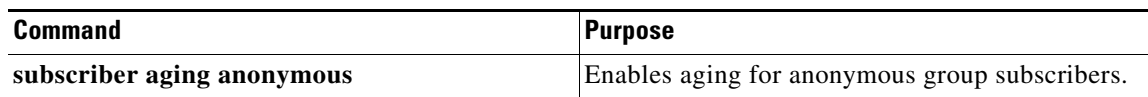

## <span id="page-32-2"></span>**How to Enable Aging for Introduced Subscribers**

From the SCE8000(config if)# prompt, type:

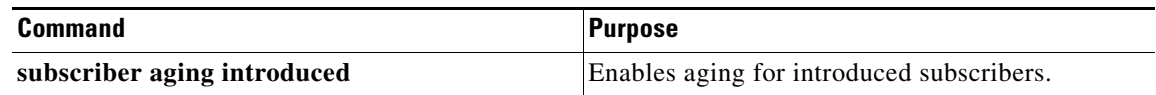

# <span id="page-32-3"></span>**How to Disable Aging for Anonymous Group Subscribers**

From the SCE8000(config if)# prompt, type:

 $\mathbf I$ 

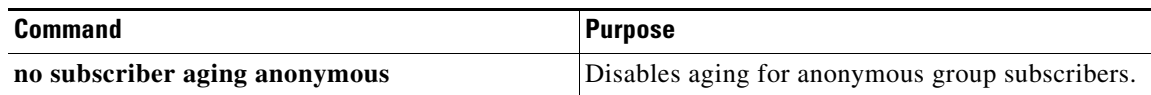

## <span id="page-33-1"></span>**How to Disable Aging for Introduced Subscribers**

From the SCE8000(config if)# prompt, type:

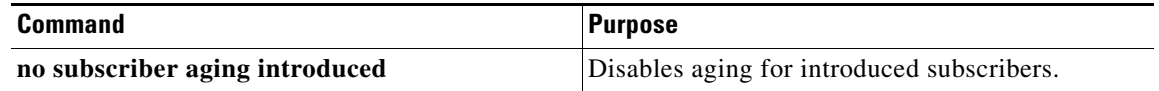

## <span id="page-33-2"></span>**How to Set the Aging Timeout Period for Anonymous Group Subscribers**

### **Options**

The following option is available:

**• aging-time**—The time interval, in minutes, after which an inactive subscriber will be aged (2-14400).

From the SCE8000(config if)# prompt, type:

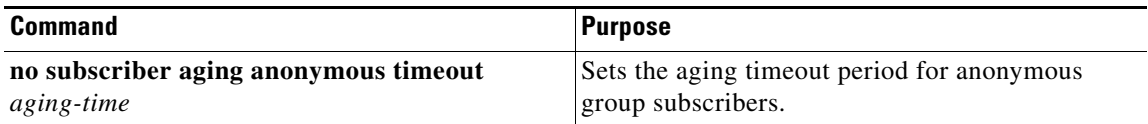

## <span id="page-33-3"></span>**How to Set the Aging Timeout Period for Introduced Subscribers**

### **Options**

The following option is available:

**• aging-time**—The time interval, in minutes, after which an inactive subscriber will be aged (2-14400).

From the SCE8000(config if)# prompt, type:

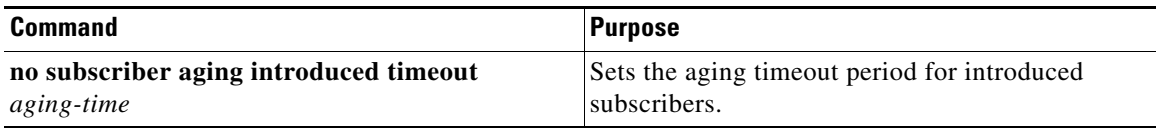

## <span id="page-33-0"></span>**How to Display Aging for Anonymous Group Subscribers**

 $\overline{\phantom{a}}$ 

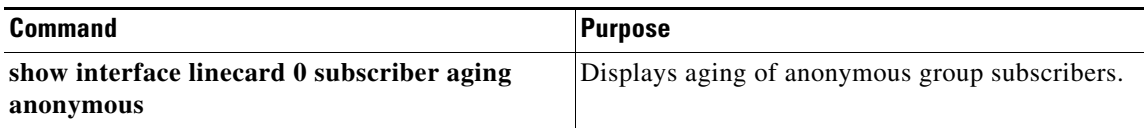

# <span id="page-34-0"></span>**How to Display Aging for Introduced Subscribers**

From the SCE8000> prompt, type:

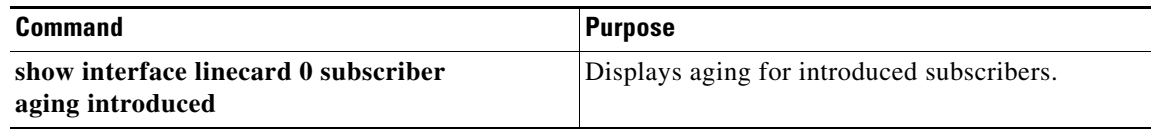

П

ו

# <span id="page-35-0"></span>**Managing VPNs and VPN Subscriber Mappings**

This section contains the following topics:

- [How to Display VPN-Related Mappings, page 10-36](#page-35-1)
- [How to Clear Automatic VPNs, page 10-36](#page-35-2)

### <span id="page-35-1"></span>**How to Display VPN-Related Mappings**

This section contains the following topics:

- **•** [How to Display Mappings for a Specified VPN, page 10-36](#page-35-3)
- **•** [How to Display a Listing of All VPNs, page 10-36](#page-35-4)

Use the following Viewer commands to display VPNs and VPN subscriber mappings. These commands display the following information:

- **•** All the mappings for a specified VPN
- **•** A listing of all currently logged-in VPNs
- **•** A listing of all currently logged-in VPNs that were created automatically

#### <span id="page-35-3"></span>**How to Display Mappings for a Specified VPN**

#### **Options**

The following option is available:

**• vpn name**—The name of the VPN for which to display mappings.

From the SCE8000> prompt, type:

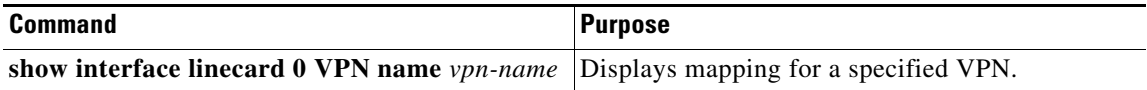

#### <span id="page-35-4"></span>**How to Display a Listing of All VPNs**

From the SCE8000> prompt, type:

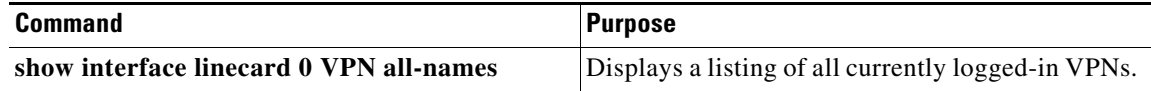

#### **Displaying a Listing of All VPNs: Example**

SCE8000>show interface linecard 0 VPN all-names

### <span id="page-35-2"></span>**How to Clear Automatic VPNs**

 $\mathbf{I}$ 

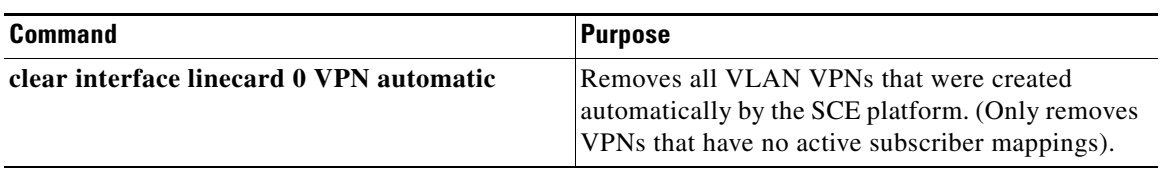

 $\blacksquare$ 

# <span id="page-37-0"></span>**Configuring the Cisco SCE Platform and SM Connection**

This section contains the following topics:

- [Configuring the Behavior of the Cisco SCE Platform in Case the SM Fails, page 10-38](#page-37-1)
- [Configuring the SM-Cisco SCE Platform Connection Timeout, page 10-39](#page-38-0)

The user can configure the behavior of the SCE platform in case of failure of the Subscriber Manager (SM):

- If SM functionality is critical to the operation of the system—Configure the desired behavior of the SCE platform if any loss of connection with the SM (may be due either to failure of the SM or failure of the connection itself).
- If SM functionality is not critical to the operation of the system—No action needs to be configured In this case you can specify that the system operational-status of the SCE platform should be 'warning' when the link is down.

## <span id="page-37-1"></span>**Configuring the Behavior of the Cisco SCE Platform in Case the SM Fails**

### **Options**

The following options are available:

• **action**—The specified action will be performed in case of loss of connection between the SCE platform and the SM.

Possible actions are:

- **– force-failure**—Force failure of SCE platform. The SCE platform then acts according to the behavior configured for the failure state.
- **– remove-mappings**—Remove all current subscriber mappings.
- **– shut**—The SCE platform shuts down and quits providing service.
- **– none** (default)—Take no action.
- **• warning**—The system operational-status of the SCE platform should be 'warning' in case of loss of connection between the SCE platform and the SM. No action is taken.

To specify the action that the SCE platform will perform if the SCE-SM connection fails, use this command.

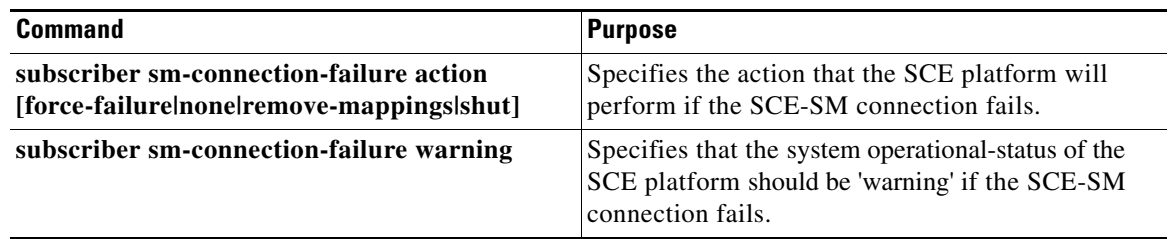

a ka

# <span id="page-38-0"></span>**Configuring the SM-Cisco SCE Platform Connection Timeout**

You can also configure the timeout interval; the length of time that the SM-SCE platform connection is disrupted before a failed connection is recognized and the configured behavior is applied.

### **Options**

 $\overline{\phantom{a}}$ 

The following option is available:

**• interval**—The timeout interval in seconds

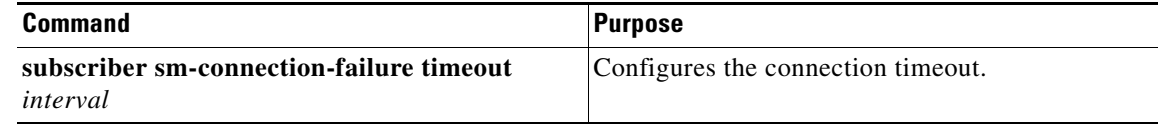

 $\mathsf I$ 

П